# HPE ALM

ソフトウェアバージョン: 12.53

新機能

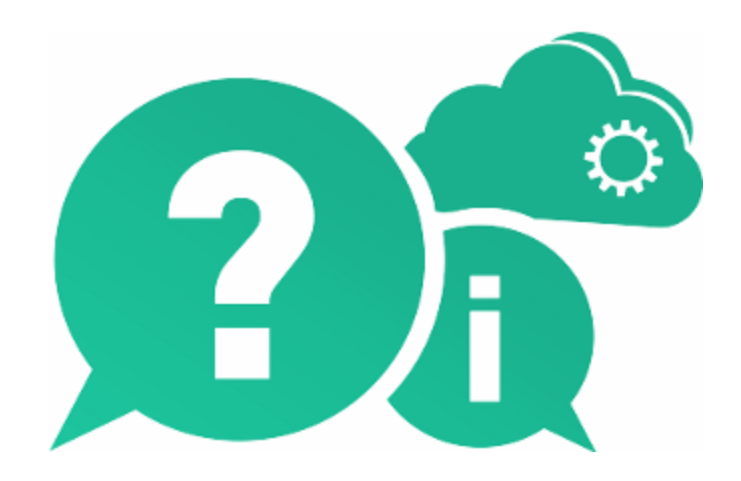

ドキュメントリリース日: 2016 年 5 月( 英語版) | ソフトウェアリリース日: 2016 年 5 月

新機能

ご注意

#### 保証

Hewlett Packard Enterprise Development LP製品、またはサービスの保証は、当該製品、およびサービスに付随する明 示的な保証文によってのみ規定されるものとします。ここでの記載で追加保証を意図するものは一切ありません。ここに含ま れる技術的、編集上の誤り、または欠如について、HPEはいかなる責任も負いません。

ここに記載する情報は、予告なしに変更されることがあります。

#### 権利の制限

機密性のあるコンピューターソフトウェアです。これらを所有、使用、または複製するには、HPEからの有効な使用許諾が必 要です。商用コンピューターソフトウェア、コンピューターソフトウェアに関する文書類、および商用アイテムの技術データは、 FAR12.211および12.212の規定に従い、ベンダーの標準商用ライセンスに基づいて米国政府に使用許諾が付与されま す。

#### 著作権について

© Copyright 2002 - 2016 Hewlett Packard Enterprise Development LP

#### 商標 について

Adobe™は、Adobe Systems Incorporated (アドビシステムズ社) の登録商標です。

Microsoft®および Windows®は、Microsoft Corporation の米国登録商標です。

Unix®は、The Open Groupの登録商標です。

Oracle および Java はOracle およびその関連会社の登録商標です。

# ドキュメントの更新情報

このマニュアルの表紙には、以下の識別情報が記載されています。

- <sup>l</sup> ソフトウェアバージョンの番号は、ソフトウェアのバージョンを示します。
- <sup>l</sup> ドキュメントリリース日は、ドキュメントが更新されるたびに変更されます。
- ソフトウェアリリース日は、このバージョンのソフトウェアのリリース期日を表します。

更新状況、およびご使用のドキュメントが最新版かどうかは、次のサイトで確認できます。 [https://softwaresupport.hpe.com](https://softwaresupport.hpe.com/)

このサイトを利用するには、HPE Passportへの登録とサインインが必要です。HPE Passport IDの登録は、次のWebサイト から行なうことができます。[https://softwaresupport.hpe.com](https://softwaresupport.hpe.com/) にアクセスして [**Register**]をクリックしてください。

# サポート

HPEソフトウェアサポートオンラインWebサイトを参照してください。[https://softwaresupport.hpe.com](https://softwaresupport.hpe.com/)

HPEソフトウェアが提供する製品、サービス、サポートに関する詳細情報をご覧いただけます。

HPEソフトウェアオンラインではセルフソルブ機能を提供しています。お客様のビジネスを管理するのに必要な対話型の技術 サポートツールに、素早く効率的にアクセスできます。HPソフトウェアサポートのWebサイトでは、次のようなことができます。

- 関心のあるナレッジドキュメントの検索
- <sup>l</sup> サポートケースの登録とエンハンスメント要求のトラッキング
- <sup>l</sup> ソフトウェアパッチのダウンロード
- サポート契約の管理
- HPEサポート窓口の検索
- <sup>l</sup> 利用可能なサービスに関する情報の閲覧
- 他のソフトウェアカスタマーとの意見交換
- ソフトウェアトレーニングの検索と登録

一部のサポートを除き、サポートのご利用には、HPE Passportユーザーとしてご登録の上、サインインしていただく必要があ ります。また、多くのサポートのご利用には、サポート契約が必要です。HPE Passport IDを登録するには、次のWebサイトに アクセスしてください。[https://softwaresupport.hpe.com](https://softwaresupport.hpe.com/) にアクセスして、[**Register**] をクリックしてください。

アクセスレベルに関する詳細は、以下のWebサイトにアクセスしてください。 <https://softwaresupport.hpe.com/web/softwaresupport/access-levels>

## **HPE**ソフトウェアソリューション、統合、およびベストプラクティス

**HPE Software Solutions Now** ([https://softwaresupport.hpe.com/group/softwaresupport/search-result/-](https://softwaresupport.hpe.com/group/softwaresupport/search-result/-/facetsearch/document/KM01702710) [/facetsearch/document/KM01702710\)](https://softwaresupport.hpe.com/group/softwaresupport/search-result/-/facetsearch/document/KM01702710) サイトでは、HPEソフトウェアカタログに掲載のプロダクト間の連携や統合方法の閲 覧、情報の交換、ビジネスニーズを満たすソリューションの検索を行うことができます。

**Cross Portfolio Best Practices Library** (<https://hpln.hpe.com/group/best-practices-hpsw>) では、さまざまなベストプラク ティスドキュメントや資料を閲覧できます。

# <span id="page-4-1"></span>第1章: ALM 12.53 の新機能

本項では,ALM 12.53 で導入または拡張された機能の概要を説明します。

ヒント**:** Performance Center 12.53 の新機能については,「[Performance](#page-30-0) Center 12.53 [の新機能」](#page-30-0)(31ページ)を参照してください。

- **.** 「ALM [の更新」](#page-4-0)(5ページ)
- 「[Business](#page-5-0) Process Testing の更新」(6ページ)
- <sup>l</sup> 「[ALM Octane](#page-6-0)」(7ページ)
- **.** 「ALM QoT( [モノの品質](#page-6-1)) 」(7ページ)
- <span id="page-4-0"></span>• 「[ALM Octane](#page-6-0)」(7ページ)

# ALM の更新

## 複数レコードのフィールド値の更新

[選択項目の更新]ダイアログ・ボックスを使用して, グリッドまたはツリー内の複数のフィール ド値を一度に更新できるようになりました。

必須フィールドの更新の場合に, BULK ACTION\_IGNORE\_REQUIRED\_FIELD サイト設定パラメータを 'Y' に設定することで,複数エンティティの更新を実行する前に,必須フィールドに値が入力 されていることの確認を省略することができます。

詳細については,『HP Application Lifecycle Management ユーザーズ・ガイド』を参照してく ださい。

## グローバル検索の機能拡張

- Windows のグローバル検索をインストールできます。詳細については, HPE Live Network の「Global [Search](https://hpln.hpe.com/contentoffering/alm-global-search)」を参照してください。
- グローバル検索をサイト管理から有効化し設定できるようになりました。詳細については, 『HP Application Lifecycle Management 管理者ガイド』を参照してください。
- <sup>l</sup> 複数プロジェクトのデータを検索できるようになりました。

**ALM のエディション:** 複数プロジェクトの横断検索は, Quality Center Enterprise Edition, Quality Center Community Edition, Quality Center Express Edition では利用できませ  $\mathcal{L}_{\alpha}$ 

詳細については,『HP Application Lifecycle Management ユーザーズ・ガイド』を参照し てください。

## メモ・フィールドの機能拡張

メモ・フィールド のテキスト に添 付 リンクを追 加 できるようになりました。 たとえば, 説明とコメント を追加できます。詳細については,『HP Application Lifecycle Management ユーザーズ・ガ イド』を参照してください。

### 電子メール・メッセージの機能拡張

テストに関する電子メールをテスト計画モジュールから送信するときに,デザイン・ステップの添 付をメッセージに含めることができるようになりました。詳細については,『HP Application Lifecycle Management ユーザーズ・ガイド』を参照してください。

### ビジネス・モデル・モジュールの機能拡張

ビジネス・モデル・モジュールで,ARIS 9.8 のモデルをインポートできるようになりました。ビジネ ス・モデル・モジュールの詳細については,『HP Application Lifecycle Management ユーザー ズ・ガイド』を参照してください。

### **TLS 1.2** のサポート

ALM で TLS 1.2 がサポートされるようになりました。

### ワークフローの機能拡張

ActiveTreeSelection オブジェクトを使用して, アクティブなモジュールで現在選択されている エンティティ( オープン・テスト ・アーキテクチャ( OTA) オブジェクト) のリストにアクセスできるように なりました。リストを反復処理することで,選択されているエンティティを取得または変更するこ とができます。ワークフローの詳細については,『HP Application Lifecycle Management 管 理者ガイド』を参照してください。

### ダッシュボード・モジュールの機能拡張

グラフ・セグメント のドリルダウン結果を表示しているときに,その結果を実際のモジュールに ロードできるようになりました。詳細については,『HP Application Lifecycle Management ユーザーズ・ガイド』を参照してください。

# <span id="page-5-0"></span>Business Process Testing の更新

### ビジネス・プロセス・テストのテスト設定の作成**(** テストの組み合わせジェネレータを使用**)**

UFT に組み込まれているテストの組み合わせジェネレータを使用して,ビジネス・プロセス・テ ストのテスト設定を自動的に生成できるようになりました。

テスト・パラメータに与えるデータの複数の組み合わせを手動で作成すると、非常に時間が かかることがあります。その代わりに,すべての組み合わせを異なるいくつかのアルゴリズムに基 づいて生成するよう UFT に指示します。サポートされる組み合わせアルゴリズムは,線形,ペ アワイズ,またはトリプルワイズです。

詳細については,「テスト設定の組み合わせを生成する方法」を参照してください。

### **ALM** での **LeanFT** のサポート**( Business Process Testing**を使用**)**

LeanFT オートメーション・テスト担当者が, ALM で次のようなデータ管理機能を使用できる ようになりました。

- <sup>l</sup> テスト設定
- Business Process Testing 入出力パラメータ化
- <sup>l</sup> 反復

LeanFT テストの実行と,LeanFT コンポーネントを含むビジネス・プロセス・テストの実行を, ALM から開始することができます。Business Process Testing の情報と LeanFT テスト結果 の両方が含まれる詳細な HTML レポートが生成されます。

詳細については,次の表を参照してください。

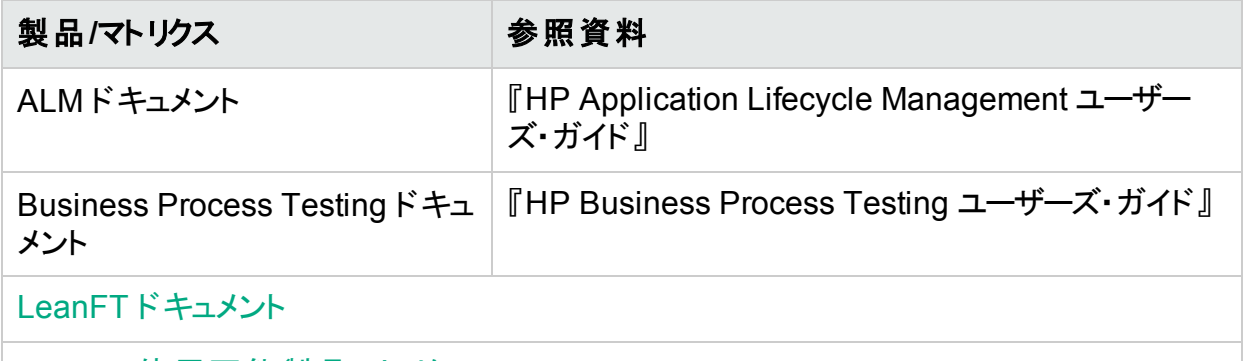

<span id="page-6-0"></span>LeanFT 使用可能製品 マトリクス

# ALM Octane

高 ベロシティかつリーンなアジャイル・チームのために設 計され調 整された独立 プラットフォーム である HPE ALM Octane の導入 により, ALM エクスペリエンスが拡張されました。

ALM Octane は, HPE Agile Manager および従来のALM .NET プラットフォームの両方と統 合されるので, 複数のプロジェクトにまたがって, 資産とレポ─トをチームで簡単に共有するこ とができます。

<span id="page-6-1"></span>詳細については,Octane [ヘルプセンター](http://octane-help.saas.hpe.com/) を参照してください。

# ALM QoT( モノの品質)

ピュア・ソフトウェアの世界と「モノ」の世界は多くの業界において標準化が進み, それと同時 に消費者の生活にもすでに深く浸透しています。

「IoT」という新たな成長産業の出現に伴い, ALM では品質管理にまったく新しい手法 「QoT( Quality Of Things:モノの品質) 」を導入します。これは,オンラインとオフラインの両方 に対応した新しい手動テスト実行クライアントです。

ALM QoT は次のような機能を備えています。

- <sup>l</sup> ALM への接続中にオンラインで手動テストを実行する
- ネットワーク接続が制限されている環境下ではオフラインで手動テストを実行し, 再接続 時に結果をアップロードする
- ALM クライアントをダウンロードすることなく, Android モバイル・デバイスまたは Windows コ

ンピュータを使用してテストを実行する

• 簡単なワンステップ・インストール

詳細については,「[ALM](https://lnast01pmp.saas.hpe.com/contentoffering/qot) QoT」を参照してください。

# ALM Synchronizer の更新

ALM と JIRA の同期を新しくサポート

ALM Synchronizer を使用して, Application Lifecycle Management( ALM) のデータを別の アプリケーションのデータに同期させることができます。

ALM Synchronizer で現在サポートしている製品の他に, Atlassian JIRA についても不具合 と要件の同期がサポートされるようになりました。

詳細については,HPE Live Network の「[Synchronizer](https://hpln.hpe.com/contentoffering/hp-alm-synchronizer)」を参照してください。

# 第1章: ALM 12.50 の新機能

本項では, HP Application Lifecycle Management( ALM) 12.50 で導入された機能や拡張 された機能の概要を説明します。

ヒント**:** Performance Center 12.50 の新機能については,「[Performance](#page-30-0) Center 12.53 [の新機能」](#page-30-0)(31ページ)を参照してください。

- **•** 「ALM の更 新 」(9ページ)
- **.** 「ALM Web [クライアントの更新」](#page-10-0)(11ページ)
- <span id="page-8-0"></span>• 「[Business](#page-10-1) Process Testing の更新」(11ページ)

# ALM の更新

### 外部テストの統合

ALM は,外部で実行したテスト結果を ALM と同期できるようにすることで,テスト機能を強 化します。 Jenkins などのテスト・フレームワークによって実行された自動テストは, 最新のテス ト実行とともに ALM に統合され, 品質チームに包括的な品質カバレッジを提供します。 Jenkins を使 用 する場 合 , この統 合 によって継 続 的 テスト・プロセスが強 化 されます 。

ALM には,結果を ALM と同期する方法が 2 種類用意されています。

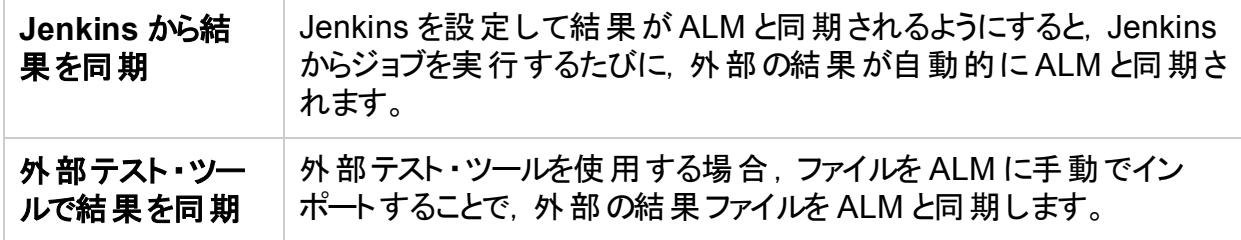

詳細については,「外部テストの統合」を参照してください。

## クライアント側のデプロイメント

ALM クライアント は, ALM バージョンごとに 1 回 デプロイされます。 クライアント のダウンロード が 開始されると, ALM Platform ローダは, サーバ上のALM バージョンをクライアント・マシン上の ALM バージョンと比 較し, バージョンが異 なる場 合 にのみ, クライアントをデプロイします。 これ により, ALM を事 前 にインストールできるようになりました。 たとえば, 次 のような操 作 が可 能 です。

- 1. 新しいバージョンのALM または新しいパッチをステージング・サーバにインストールします。
- 2. クライアント・マシンからステージング・サーバにリンクします。これで、新しい ALM クライアン トがクライアント ・マシンにデプロイされます。

その後,引き続き運用サーバにアクセスして,古い ALM クライアントを使用できます。運用 サーバを新しいバージョンのALM にアップグレードすると,各クライアント ・マシンは自動的に新 しい ALM クライアントを使用します。

また, MSI Generator で追加のサーバを指定して, 1 つの MSI を複数の ALM サーバで利用 可能にする必要もなくなりました。

### データ非表示

ALM 内 の特 定 の重 要 なフィールド は非 表 示 にできません。 これらのフィールド には, [プロジェ クトのカスタマイズ]でプラス記号のマークが付けられています。

#### メモ・フィールドへの画像の追加

ALM レコードに画像を追加できます。画像,アプリケーションのスナップショット,またはクリップ ボード のアイテムを添付 できます。 添付 ファイルをサポートしているエンティティの任意のメモ・ フィールド ( 不 具 合 の[ 説 明 ] や[コメント ] セクションなど) に画 像 を追 加 できます。

#### 新しいスナップショット ・ツール

スナップショット ・ツールを使用して,アプリケーションの画像をキャプチャ,編集し,ALMレコード にアタッチできます。

#### ユーザのロックアウト

ALM サイト 管 理 者 は, 不 正 にログインを試 みるユーザをロックアウト できます。 ユーザがロック アウトされると, そのユーザのステ―タスは[非アクティブ]に設定されます。 その後, ユーザをアク ティブにするか,期間を設定してユーザを自動的にアクティブにすると,ロックアウトを終了する ことができます。

#### グローバル検索

すべてまたは特定のALM モジュールを検索できる強力なグローバル検索エンジンです。検索 対象となるのは, 不具合, 要件, テスト, テスト・セット, およびアナリシスの各モジュールで す。

インストールの詳細については,<https://hpln.hpe.com/contentoffering/alm-global-search> を 参照してください。

ユーザ・インタフェースの詳細については,「グローバル検索ウィンドウ」を参照してください。

### システム要件の更新

- <sup>l</sup> オペレーティング・システムのサービス・パックおよび更新は,ベンダの一般的に入手できるリ リースと互換性がある場合に限ってサポートされます。
- データベース・サーバのサービス・パックおよび更 新は, ベンダのー 般 的 に入 手 できるリリース と互換性がある場合に限ってサポートされます。

#### 新しい **ALM Robot** ツール**( 12.50** パッチ **1)**

ALM Robot はサイト 管理に組み込まれているツールで, 次のアクティビティをサポートしていま

す。

- プロジェクト のアップグレード: 複数のALM プロジェクトを並行して新バージョンのALM にアッ プグレードします。
- チェックアウトの取り消し:バージョン管理されたプロジェクトを, チェックアウト前の状態に戻し ます。このアクティビティは, バージョン管 理されたエンティティの集中管理アプローチとして特 に便利です。

特にプロジェクトの数が多い場合, このようなアクティビティを手動で実行するのは, 時間がか かり複雑になることがあります。このようなアクティビティは ALM Robot によって合理化と自動 化が行われ,選択した数のALM プロジェクトを並列に処理できるようになります。ALM Robot でアクティビティを実行できるのは,ALM/QC 11.52 以降からです。

詳細については,「ALM Robot」を参照してください。

### **Lean Functional Testing( LeanFT)** との統合**( 12.50** パッチ **1)**

ALM から LeanFT テストを管理し実行できるようになりました。詳細については, Lean Functional Testing ヘルプセンターの「[Manage](http://leanft-help.saas.hp.com/en/12.53/HelpCenter/Default_CSH.htm#1000) and run LeanFT tests from ALM」 ⇔[を](http://leanft-help.saas.hp.com/en/12.53/HelpCenter/Default_CSH.htm#1000)参照 してください。

## オンライン **ALM** ヘルプセンター**( 12.50** パッチ **1)**

ALM [ヘルプセンター](http://alm-help.saas.hpe.com/)が Web で利用できるようになり,最新のユーザ・サポートに簡単にアクセ スできるようになりました。標準設定では,すべてのヘルプ・ボタンでこのオンライン・ヘルプが開 きます。ローカルのヘルプセンターを使用する( インターネット ・アクセスが許可されていない) 場 合は,サイト設定パラメータ USE\_LOCAL\_HELP を 'Y' に設定します。詳細については,『HP Application Lifecycle Management 管理者ガイド』を参照してください。

# <span id="page-10-0"></span>ALM Web クライアントの更新

次回のメジャー・リリース・サイクルの一部として, Web クライアント のリリースが予定されていま す。12.00, 12.01, 12.20, 12.21 のいずれかのWeb クライアントを使用している場合, Web クライアントの使用を継続するには引き続きそのバージョンを使用する必要があります。バー ジョン 12.50 では使用できなくなるためです。

# <span id="page-10-1"></span>Business Process Testing の更新

## 新しい実行条件オプション**( 12.50** パッチ **1)**

実行条件を満足しないエンティティがあったときに, それに続くコンポーネント, フロー, またはグ ループに進むよう ALM に指示することができるようになりました。 これは, 現在の実行およびス キップ・オプションに追加されます。詳細については, 実行条件の「条件外」に関する情報を 参照してください。

### **Business Process Testing** メトリックスのグラフの作成例**( 12.50** パッチ **1)**

Business Process Testing フレームワークのメトリックスのグラフを作成する方法の詳細な例 については,「HP Software Self-solve knowledge base article [KM01998159](https://softwaresupport.hpe.com/km/KM01998159)」を参照してく ださい。

## [テスト スクリプト]タブの拡張ビュー

- 新しい拡張ビューを使用すると,[テスト スクリプト]タブのグリッド ・ビューに情報を表示でき ます。これにより, さらにリンクをクリックしなくても, テスト・コンポーネントのより包括的な ビューを表示できます。表示できる追加情報には,次のようなものがあります。
	- <sup>l</sup> アイコンではなくスナップショットのサムネイル。
	- 入力 パラメータと出力 パラメータ用 の別 々 のカラム。 パラメータ名 および(反復が1つし かない場合は) パラメータ値が表示されます。
	- 入力 パラメータと出力 パラメータ間 のリンク。 [I/O パラメータ] ダイアログ・ボックスを開く必 要はありません。

また,拡張ビューの使用時は,必要に応じて行の高さを調整できます。

詳細については,「Business Process Testing の[テスト スクリプト]タブ」を参照してくださ い。

# <span id="page-12-1"></span>第2章: ALM 12.21/12.20 の新機能

本項では, HP Application Lifecycle Management( ALM) 12.21/12.20 で導入または拡張 された機能の概要を説明します。

ヒント**:** Performance Center 12.20 の新機能については,「[Performance](#page-34-0) Center 12.20 [の新機能」](#page-34-0)(35ページ)を参照してください。

# バージョン 12.21

- **•「[HP ALM](#page-12-0) の更 新 」(13ページ)**
- <span id="page-12-0"></span>• 「[Business](#page-13-0) Process Testing の更新」(14ページ)

#### **HP ALM** の更新

### 外部テストの統合

ALM は,外部で実行したテスト結果を ALM と同期できるようにすることで,テスト機能を強 化します。Jenkins などのテスト・フレームワークによって実行された自動テストは、最新のテス ト実行とともに ALM に統合され, 品質チームに包括的な品質カバレッジを提供します。 Jenkins を使用する場合,この統合によって継続的テスト ・プロセスが強化されます。

ALM には,結果を ALM と同期する方法が 2 種類用意されています。

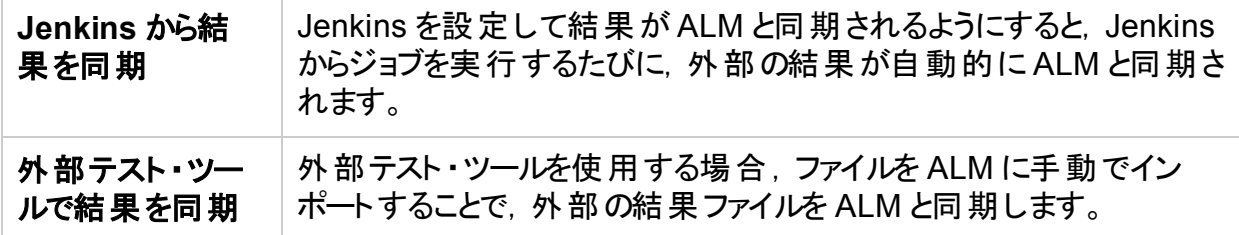

#### ユーザのロックアウト

ALM サイト 管 理 者 は, 不 正 にログインを試 みるユーザをロックアウト できます 。 ユーザがロックア ウトされると,そのユーザのステータスは[非アクティブ]に設定されます。その後,ユーザをアク ティブにするか,期間を設定してユーザを自動的にアクティブにすると,ロックアウトを終了する ことができます。

#### **API** リファレンス

- <sup>l</sup> **HP ALM REST API Reference**:REST API を使用すると,ALM データにアクセスして操作 することができます。 このバージョンでは, 不具合の処理がサポートされ, 不具合の処理の サポートに必要なインフラストラクチャが提供されます。
- <sup>l</sup> **HP ALM REST API Technical Preview Reference**:HP ALM REST API 製品に加えて, REST API Technical Preview も使用できます。 Technical Preview には, ALM 機能の より広範なカバレッジがあります。

<sup>l</sup> **HP ALM Custom Test Type Reference**:開発者がテスト ・ツールを ALM と統合するために 使用するクラスとインタフェースに対するオンライン・リファレンス, および開発ガイドを提供し ます。

### サポートされる環境

<span id="page-13-0"></span>ALM は, Microsoft SQL Server 2014 をサポートするようになりました。

#### **Business Process Testing** の更新

### **Microsoft Excel** および動的構成を使用した,ビジネス・コンポーネントの反復を設定す る機能

Excel ワークシートで複数のシート( データ・テーブル) を定義できるようになりました。最初の シートは,これまでのBusiness Process Testing バージョンと同様にテスト ・パラメータをリスト します。 ただし今 リリースから, 後続 のシートを使用することで, コンポーネント・パラメータ, およ びコンポーネントの複数反復用の値をリストできるようになりました。詳細については,『HP Application Lifecycle Management ユーザーズ・ガイド』を参照してください。

動的テスト設定は異なるデータ・テーブルにアクセスできるため, この機能強化によって, ビジ ネス・プロセス・テストで回数を変化させながらコンポーネントを実行できるようになりました。た とえば,フライト ・アプリケーションのテストで航空券を注文するコンポーネントがある場合,同じ テストで同じコンポーネントを使用して,その1 つの設定の実行時には 1 枚の航空券を注文 し,その次の設定の実行時には異なる国への7 セットの航空券を注文することが可能で す。

### コンポーネント,フロー,およびビジネス・プロセス・テストの記録

記録を使用すると,ステップの作成開始前に個別のコンポーネントおよびそれに関連するアプ リケーション領 域を手 動 で作 成しなくても, アプリケーション内 でコンポーネント・ステップ, さらに は完全なビジネス・プロセス・テストまたはフローを作成できます。記録時に,ユーザ・アクション を実行し,必要に応じて追加のコンポーネントを作成します。

スクリプト ・コンポーネントおよびキーワード自動コンポーネントの両方を記録できます。

また, キーワード・コンポーネントをスキャンして, ALM 内 からローカル・オブジェクト・リポジトリに コントロールを追加できます。詳細については,「キーワード ・ビュー表示枠」の「**KWD** のスキャ ン」を参照してください。

詳細については, 『Business Process Testing ユーザーズ・ガイド』および『Unified Functional Testing ユーザーズ・ガイド』を参照してください。

### **BPT パッケージ・アプリ・キット との統合**

BPT パッケージ・アプリ・キットによって, SAP GUI や SAP Fiori などのパッケージ・アプリケー ションをテストできる機能が ALM と Business Process Testing に追加されます。この機能に は,コンポーネントを学習する機能や,学習したコンポーネントをフローおよびビジネス・プロセ ス・テストに挿入する機能などが含まれます。また, 変更検出機能によって, テストとフローの 学習以降にパッケージ・アプリケーション内の機能が変更されたかどうか,またはどのように変 更されたかを確認することができます。

BPT パッケージ・アプリ・キットには次の利点があります。

- <sup>l</sup> BPT パッケージ・アプリ・キットは,アプリケーションで実行する操作を自動的に学習し,アプ リケーション内の画面とトランザクションに基づいて,コンポーネントを含むフローまたはビジネ ス・プロセス・テストを生成できます。 新規コンポーネントを作成する代わりに, 学習したコン ポーネントを再利用することも可能です。詳細については,「学習プロセス」を参照してくだ さい。
- BPT パッケージ・アプリ・キット を使用すると, アプリケーション上のテストとフローを変更検出 モードで実行できます。これにより,フローまたはテストの構築後にアプリケーションがどのよう に変更されたかを特定し,変更を解決できます。詳細については,『Business Process Testing ユーザーズ・ガイド』を参照してください。
	- 注**:** SAP Fiori はテクニカル・プレビューです。学習機能はサポートされていますが,変 更検出機能は今後のサポート予定です。

サポートされているパッケージ・アプリケーションの詳細については,『Business Process Testing ユーザーズ・ガイド』を参照してください。

BPT パッケージ・アプリ・キットの有効化についての詳細は,『HP Application Lifecycle Management 管理者ガイド』を参照してください。

その他の情報については,『Unified Functional Testing ユーザーズ・ガイド』を参照してくださ い。

# バージョン 12.20

- **•「[HP ALM](#page-14-0) の更 新 」(15ページ)**
- **「ALM Web [クライアントの更新」](#page-15-0)(16ページ)**
- <span id="page-14-0"></span>• 「[Business](#page-16-0) Process Testing の更新」(17ページ)

#### **HP ALM** の更新

### エディション

HP ALM に新たに 2 つの入門エディションが加わりました。

- <sup>l</sup> **HP Quality Center Express Edition**:手動テストや自動テストなどのテスト管理のコア機能 と不具合管理のコア機能を利用できます。このライセンスにおける固定または同時ユーザ の上限は 20 人です。
- <sup>l</sup> **HP Quality Center Community Edition**:テスト管理と不具合管理のコア機能を利用でき ます。このライセンスは無料で,固定ユーザの上限は 5 人です。

### サポートされる環境

以下に,サポートされる環境への主な追加事項の一部を示します。

**Microsoft Office: サポートされるのは, 64 ビット版の Microsoft Office** 

オペレーティング・システム:Red Hat Enterprise および Oracle Linux 7.0 64 Bit

### データベース・サーバ:Oracle 12.1.0.1

サポート環境の完全な一覧は,『HP ALM Readme』を参照してください。

#### 管理の更新

**LDAP**:ユーザのインポートと認証を複数のLDAP サーバに基づいて行えます。

サイト ・パラメータ:利用可能なサイト ・パラメータは,HP ソフトウェア・サポート Web サイト ( <https://softwaresupport.hpe.com/>) にある ALM 12.20 のマニュアルにリストされています。

#### ユーザビリティの改善

カラム見出しによるソート:グリッドやツリー項目( 要件) のソートが,カラム見出しのクリックで行 えるようになりました。ソート条件が定義されていない場合,データは昇順にソートされます。

ドラッグ・アンド・ドロップでの添付:添付ファイルのアップロードは,ファイル・エクスプローラや電子 メール・プログラムから添付ファイルを[添付]にドラッグ・アンド ・ドロップして行えます。同様に, [添付]タブからデスクトップに項目をドラッグ・アンド・ドロップすると,添付ファイルをダウンロー ドできます。

#### 電子メールの機能強化:

- <sup>l</sup> エンティティを電子メールで送信する場合,メールの受信者などのエンティティへのコメント や, 電子メールの[追加コメント]フィールドに入力したテキストを, 選択することで追加でき ます。
- [電子メールの送信]ダイアログ・ボックスのチェックボックスを選択すると, 電子メールのコ ピーを自分自身に送信できます。

#### ビジネス・モデル

ALM では,**XPDL 2.2** ファイルにエクスポートした **BPMN 2.0** モデルがサポートされるようになりま した。

#### ラボ管理ホスト

ホストがタイムスロットに自動的に割り当てられないように除外できます。選択できるホストを 名前で制限したり,特定のユーザだけがホストを利用できるように制限できます。

#### <span id="page-15-0"></span>**ALM Web** クライアントの更新

ALM Web クライアント ではアプリケーション・ライフサイクルの管理 ユーザ・インタフェースが別途 提供されており, 先進的な製品とソリューションの提供という HP の継続的な取り組みの対 象になっています。ALM Web クライアントは, 便利で使いやすいインタフェースと新しい機能 によって作業効率を高め,ユーザ・エクスペリエンスを向上します。

注**:** 現在,ALM Web クライアント は要件モジュールと不具合モジュールをサポートして います。

HP Application Lifecycle Management 12.20 では, ALM Web クライアント で次の機能と 拡張が新しく提供されています。

### トレーサビリティ

• トレーサビリティを追加すると, プレビュー表示枠に選択したエンティティの詳細が表示さ れ,正しいエンティティを識別しやすくなります。

## カスタマイズ

カスタマイズに関する機能拡張には以下があります。

- エンティティを作成, 削除, 変更したときにフィールドを検証するルールを定義します。
- 別のフィールドから値をコピーしてフィールド値を設定するルールを定義します。
- <sup>l</sup> ビジネス・ルール条件フィールド内で複数のリスト値を選択します。値は Or インジケータで 連結されます。たとえば,優先度が「2-普通 or 3-高い」などです。
- ビジネス・ルールは事前定義の値を上書きしますが, ユーザ定義値によってそのビジネス・ ルール自体が上書きされます。

### 追加のユーザビリティの機能拡張

- インライン編集:グリッド項目のフィールドを直接グリッド内で編集できるようになりました。
- 一括更新:複数のエンティティ内で最大 3 つのフィールドを同時に変更します。
- 電子メール・エンティティ:ユーザはエンティティを電子メールで送信できるようになりました。受 信者はメール内のリンクをクリックして,直接エンティティに移動できます。
- データのエクスポート : 既存 のフォーマット に加え Excel ファイルにもグリッド ・データをエクス ポートできるようになりました。
- メイン・ツールバーの新しい[不具合のレポート]ボタンを使うと,不具合のレポートを簡単に 行えます。この方法で不具合を報告すると,不具合が報告されたエンティティに不具合が 自動的にリンクされます。

### <span id="page-16-0"></span>**Business Process Testing** の更新

Business Process Testing 12.20 には,次の機能拡張が追加されました。

### ビジネス・プロセス・テスト内のビジネス・コンポーネントおよびフローの実行条件

Business Process Testing 12.20 より前のバージョンでは,フロー内のビジネス・コンポーネン トの実行条件しか作成できませんでした。本バージョンでは,次の実行条件も作成できま す。

- ビジネス・プロセス・テスト内のビジネス・コンポーネント
- ビジネス・プロセス・テスト内のフロー

詳細については,『HP Business Process Testing ユーザーズ・ガイド』を参照してください。

### パラメータの自動昇格

ビジネス・コンポーネント やフローのパラメータの作成時に, パラメータを上位レベルに自動的に

昇格させることができるようになりました。

このオプションの有効/無効の切り替えはプロジェクト管理者が行います。

#### 未使用パラメータの自動削除

下位レベルのパラメ―タが削除された場合に, 上位のフロ―やテスト から未使用 パラメ―タを 自動的に削除できるようになりました。たとえば,削除したコンポーネント ・パラメータがフロー・ レベルで使用されていない場合,フローからもそのパラメータが削除されます。

このオプションの有効/無効の切り替えはプロジェクト管理者が行います。

#### マニュアル・ランナー機能の変更

ビジネス・プロセス・テスト やフローをマニュアル・ランナーで実行している場合,実行条件を満 たしていないコンポーネントが含まれるステップは,[次へ]をクリックするとスキップできるようにな りました。この場合,ステップは実行されていないため、ステップのステータスは[実行なし]に設 定されます。

#### **Business Process Testing** の管理の変更

Business Process Testing でカスタマイズできる機能が増えました。各変更点の詳細につい ては, 『HP Application Lifecycle Management 管理者ガイド』を参照してください。

- 実行結果レポートへのコンポーネント・インスタンスの反復の追加。
- パラメータの自動昇格または自動削除の有効化。詳細については, 上記を参照してくだ さい。
- <sup>l</sup> コンポーネントがテスト実行中に失敗した場合の標準設定の[失敗時]動作の設定。

### **Sprinter** との統合

Sprinter で手動ビジネス・コンポーネントを作成できます。

次の表は,この機能をサポートするバージョンを示しています。

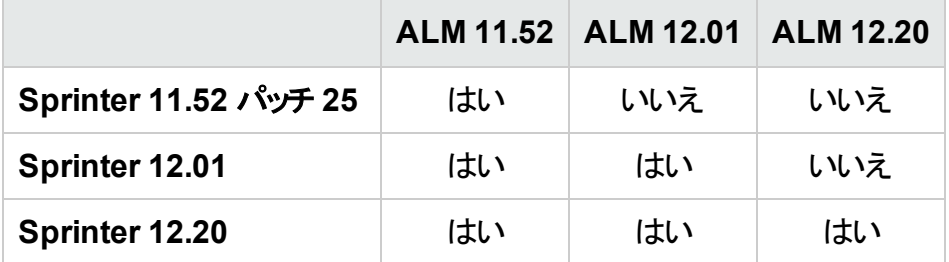

# 第3章: ALM 12.01 の新機能

本項では, HP Application Lifecycle Management( ALM) 12.01 で導入された機能や拡張 された機能の概要を説明します。ALM の使用方法の詳細については,『HP Application Lifecycle Management ユーザーズ・ガイド』を参照してください。

# HP Application Lifecycle Management 12.01

HP Application Lifecycle Management( ALM) は, 要件からデプロイメントまで, 主要アプリ ケーションのライフサイクルを管理するために組織を強化し,最新アプリケーションの予測可能 かつ反復可能で適合性の高い展開のために重要不可欠となる可視性と協調性をアプリ ケーション・チームに供与します。

ALM は, アプリケーションのライフサイクル管 理 に関 するすべての段 階 をサポートしています。 ALM でアプリケーション管 理 に関 するあらゆる作 業を統合 することにより, ビジネスのニーズに 合わせた活用が可能になります。

ALM には Performance Center の機 能も含まれています。 このため, Web 経由でアクセスで きる一元集中管理された場所から,リソースの割り当てやスケジュール設定など,大規模な パフォーマンス・テスト ・プロジェクトに関するあらゆる側面を管理できます。Performance Centerの新機能の詳細については,「[Performance](#page-36-0) Center 12.01 の新機能」(37ページ)を 参照してください。

# ALM Web クライアントの更新

ALM Web クライアントは、先進的な製品とソリューションの提供に向けてのHP の継続的な 取り組みの一環として, アプリケーション・ライフサイクル管理用の新しい代替ユーザ・インタ フェースを提供しています。ALM Web クライアントは, 便利で使いやすいインタフェースと新し い機能によって作業効率を高め,ユーザ・エクスペリエンスを向上します。

注**:** 現在,ALM Web クライアントは要件モジュールと不具合モジュールをサポートして います。

HP Application Lifecycle Management 12.01 では, ALM Web クライアント で次の機能と 拡張が新しく提供されています。

## 編集モード

1 つのドキュメントとして複数の要件を編集する際の機能が改良され, 次の操作が可能に なりました。

- ドキュメント・ビュー内 から要 件を追 加 または削 除 できます。
- ドキュメント内の各要件の説明には, ALM デスクトップ・クライアントの[リッチ テキスト]タブ または[説明]フィールドを選択します。
- <sup>l</sup> 要件を HTML,PDF,Word の各形式でエクスポートできるようになりました。

### 不具合モジュール

グリッド・データを HTML, PDF, Word の各形式にエクスポートできるようになりました。

トレーサビリティ

次に示す, より包括的なトレーサビリティ機能が新機能として備えられました。

- グリッド・ビューにより特 定 のトレーサビリティ・リンクにドリル・ダウンできます。 このビューでは. 項目をフィルタして,表示するフィールドを選択できます。
- 要件のトレーサビリティを表示する際には,子要件を含めるかどうかを選択できます。また, 要件にリンクされた不具合を表示する際には,直接と間接の両方のリンクを含めることが できます。
- 要件を ID でリンクするだけでなく, 説明名で要件を検索してリンクできるようになりました。

### カスタマイズ

• フォーム

フォーム・デザイナおよびフォーム・レンダリングが改 良され, フォームの作成 が容易になりま した。

- フォームの設 計 中 に, フィールド をドラッグ・アンド・ド ロップし て順 序 を変 更 できます 。
- 読み取り専用のシステムの標準設定フォームが利用可能になりました。このフォームを 複製して,独自のフォームを作成できます。必要な場合はいつでも,システムの標準設 定フォームに戻ることができます。
- <sup>l</sup> ALM Web クライアントでは,フォーム内の1 行に表示できるフィールド数を決定すること で,スペースを最適化できるようになりました。

<sup>l</sup> ビジネス・ルール

機能の追加により,管理者は,組織のポリシーを強化したり,ワークフローをディクテートで きるようになりました。ビジネス・ルールに関する主な新機能は,以下のとおりです。

- <sup>l</sup> グリッドでのテキスト入力によるルールのリストのフィルタ。アクション,条件,または注釈が テキストに一致するルールだけがリストされます。
- <sup>l</sup> 条件のないルールの作成。このようなルールは無条件に評価されます。
- ルール条件を他のモジュールを参照するフィールド(リリース・モジュールの[ターゲット リリー ス]や[ターゲット サイクル]など) の値に基づかせることができます。
- <sup>l</sup> 次のようなルールの定義。
	- ユーザ定 義 フィールド とシステム・フィールド の両 方 に対して異 なるルックアップ・リストを 選択する。
	- フィールド・ルックアップ・リスト の値 をこれらの値 のサブセット に制 限 する。
	- エンティティの作成, 削除, 変更時に電子メールを送信するルール。
	- エンティティの作成またはフィールドの変更時にフィールド値を設定するルール。

#### • 一般的な内容

以下の一般的な機能拡張がカスタマイズに追加されました。

- 1 人 の管 理 者 がカスタマイズのために排 他 的 にアクセスしている間 でも, ほかのユーザが 既存の設定を表示できるように, [ロックして編集]機能が新しくなりました。
- <sup>l</sup> ステージングと運用環境:プロジェクトのセットアップでステージング用にビジネス・ルールと フォームを定 義し, 準備 が整ったところでビジネス・ルールを運用中のプロジェクトにエクス ポートできるようになりました。

### 追加機能とユーザビリティの機能拡張

新機能とユーザビリティの改良により, ユーザ・エクスペリエンスが次のように強化されました。

- プレビュー表 示 枠を利 用 できるようになったことで, グリッド・ビューでのエンティティの詳 細の 表示と編集がより使いやすくなりました。
- フィールド値のオート・コンプリートのためのプリセット値 テンプレートを定義してロードすること により,エンティティ追加の時間を節約できます。
- フィルタとカテゴリを使用する場合, 新しくなった[子を含む階層]ビューには, 一致する要 件の子のほかに,一致する要件を導く親子間のパスが表示されます。これにより,要件の 全体像がわかりやすくなります。
- <sup>l</sup> 対応する親要件を変更することで,階層内の要件の場所を変更できます。
- 階層が表示されない場合に,親要件を割り当てることで,フラット・ビューに要件を追加で きるようになりました。
- 新しいエンティティを追加する際に, そのエンティティを最初に保存しなくても, 添付ファイル を追加できるようになりました。
- 詳細ビューで, 要件を切り取り, コピー, 貼り付け, 削除することができるようになりました。
- メモ・フィールド の改 良 により, 画像をメモ・フィールド に直接貼り付けたり, ネイティブなブラ ウザのスペル・チェック機能を使用したりできるようになりました。

上記の機能の詳細については,『ALM Web クライアント・ユーザーズ・ガイド』を参照してくだ さい。

ヒント**:** ALM のデモ・プロジェクトである **ALM\_Demo** には,ALM Web クライアント の学 習に便利なデータとエンティティが含まれています。 重要なプロジェクトの詳細について は,『HP Application Lifecycle Management 管理者ガイド』を参照してください。

# サイト設定の更新

[サイト設定]タブに,次のパラメータが追加されました。

- ALLOW HTTP METHOD OVERRIDE
- ALLOW WEBUI HTTP METHOD OVERRIDE
- . REQUIREMENT AUTHOR USE RICHTEXT

新しいパラメータの詳細については,『HP Application Lifecycle Management 管理者ガイ ド』を参照してください。

# ALM ヘルプ

『ALM インストールおよびアップグレード・ガイド』は, Windows ユーザ用と Linux ユーザ用の2 つのガイドに新たに分割さました。これらのガイドは,ユーザの環境に適した情報を提供する ようにカスタマイズされています。新しいガイドは, ALM のヘルプ・ページの[インストールガイ ド]の下にあります。

# 第4章: ALM 12.00 の新機能

本項では, HP Application Lifecycle Management( ALM) 12.00 で導入された機能や拡張 された機能の概要を説明します。ALM の使用方法の詳細については,『HP Application Lifecycle Management ユーザーズ・ガイド』を参照してください。

- **.** 「[HP ALM 12.00](#page-22-0)」(23ページ)
- [「外部認証」](#page-22-1)(23ページ)
- 「新しいルック・アンド・フィール」(24ページ)
- •[「全般的な更新」](#page-24-0)(25ページ)
- [「利用可能な機能の変更」](#page-25-0)(26ページ)
- [「管理の更新」](#page-25-1)(26ページ)
- 「サイト設 定 」(26ページ)
- 「[Business](#page-27-0) Process Testing の更新」(28ページ)
- [「ラボ管理の更新」](#page-29-0)(30ページ)
- 「Lab Service でのプロキシ・サーバ設 定 」(30ページ)
- [「タイムスロットの自動延長」](#page-29-2)(30ページ)
- <span id="page-22-0"></span>• [「ヘルプ」](#page-29-3)(30ページ)

# HP ALM 12.00

HP Application Lifecycle Management( ALM) は、 要件 からデプロイメントまで、 主 要 アプリ ケーションのライフサイクルを管理するために組織を強化し,最新アプリケーションの予測可能 かつ反復可能で適合性の高い展開のために重要不可欠となる可視性と協調性をアプリ ケーション・チームに供与します。

ALM は, アプリケーションのライフサイクル管 理 に関 するすべての段 階 をサポートしています。 ALM でアプリケーション管 理 に関 するあらゆる作 業を統 合 することにより, ビジネスのニーズに 合わせた活用が可能になります。

ALM には Performance Center の機 能も含まれています。 このため, Web 経由でアクセスで きる一元集中管理された場所から,リソースの割り当てやスケジュール設定など,大規模な パフォーマンス・テスト ・プロジェクトに関するあらゆる側面を管理できます。Performance Centerの新機能の詳細については,「[Performance](#page-38-0) Center 12.00 の新機能」(39ページ)を 参照してください。

# <span id="page-22-1"></span>外部認証

ALM は, スマート・カード認証 やシングル・サインオンなどの外 部認証 システムをサポートしま す。

<sup>l</sup> スマート ・カード認証:スマート ・カードとは,セキュアなシステムでのユーザ識別に使用する 物理デバイスです。スマート ・カードには,ユーザ ID の検証とセキュアな環境へのアクセス許 可の両方に必要な証明書を保存できます。現在,ALM はスマート ・カード認証として

CAC( Common Access Card) をサポートしています。ALM は、米国国防総省(DoD)の 合同相互運用性テストコマンド( Joint Interoperability Test Command: JITC) の認定を 受けています。 詳 細 については, [http://jitc.fhu.disa.mil/pki/pke\\_lab/app\\_](http://jitc.fhu.disa.mil/pki/pke_lab/app_testing/application_status.html) [testing/application\\_status.html](http://jitc.fhu.disa.mil/pki/pke_lab/app_testing/application_status.html)( 英語サイト) を参照してください。

• シングル・サインオン: シングル・サインオン( SSO) とはセッションやユーザの認証 プロセスであ り,ユーザはユーザ名とパスワードを 1 回入力すれば複数のアプリケーションにアクセスでき るようになります。現在,ALM はシングル・サインオン認証として SiteMinder をサポートして います。

ALM では,ユーザ名とパスワードを手動入力する標準的な認証モデルの代わりに,このよう な外部認証システムを使用する設定が可能です。外部認証ユーザによる ALM へのログイ ンでは,ユーザ名とパスワードの入力は必要ありません。

# <span id="page-23-0"></span>新しいルック・アンド・フィール

このバージョンの ALM には, まったく新しいルック・アンド・フィールが追加されています。詳細に ついては,『HP Application Lifecycle Management ユーザーズ・ガイド』の「起動方法」およ び「共通領域」を参照してください。

このような設計変更に伴い,ALM のメイン・ウィンドウは次の2 点で大きな変更が行われて います。

- [ツール]メニューがマストヘッドから削除されました。メニュー項目のほとんどはマストヘッドの ● からアクセスできます。
- [ヘルプ]メニューは, マストヘッド からサイド バーの下 に移 動しました。

変更内容を次の表にまとめます。

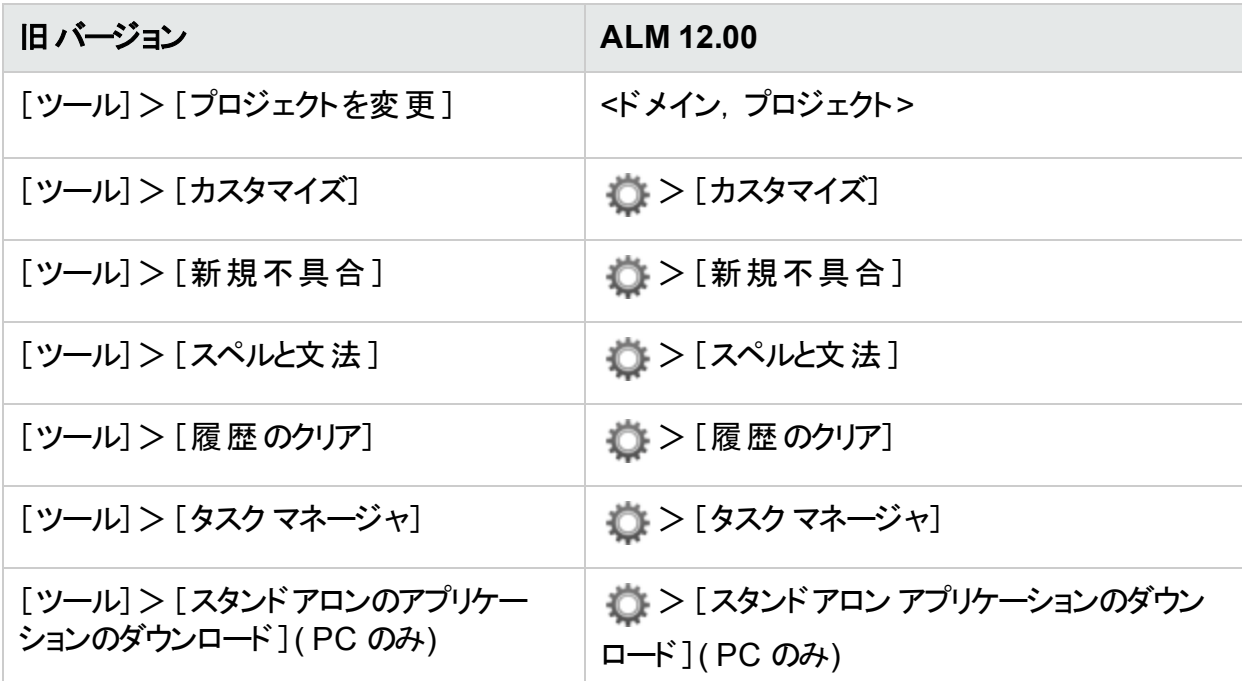

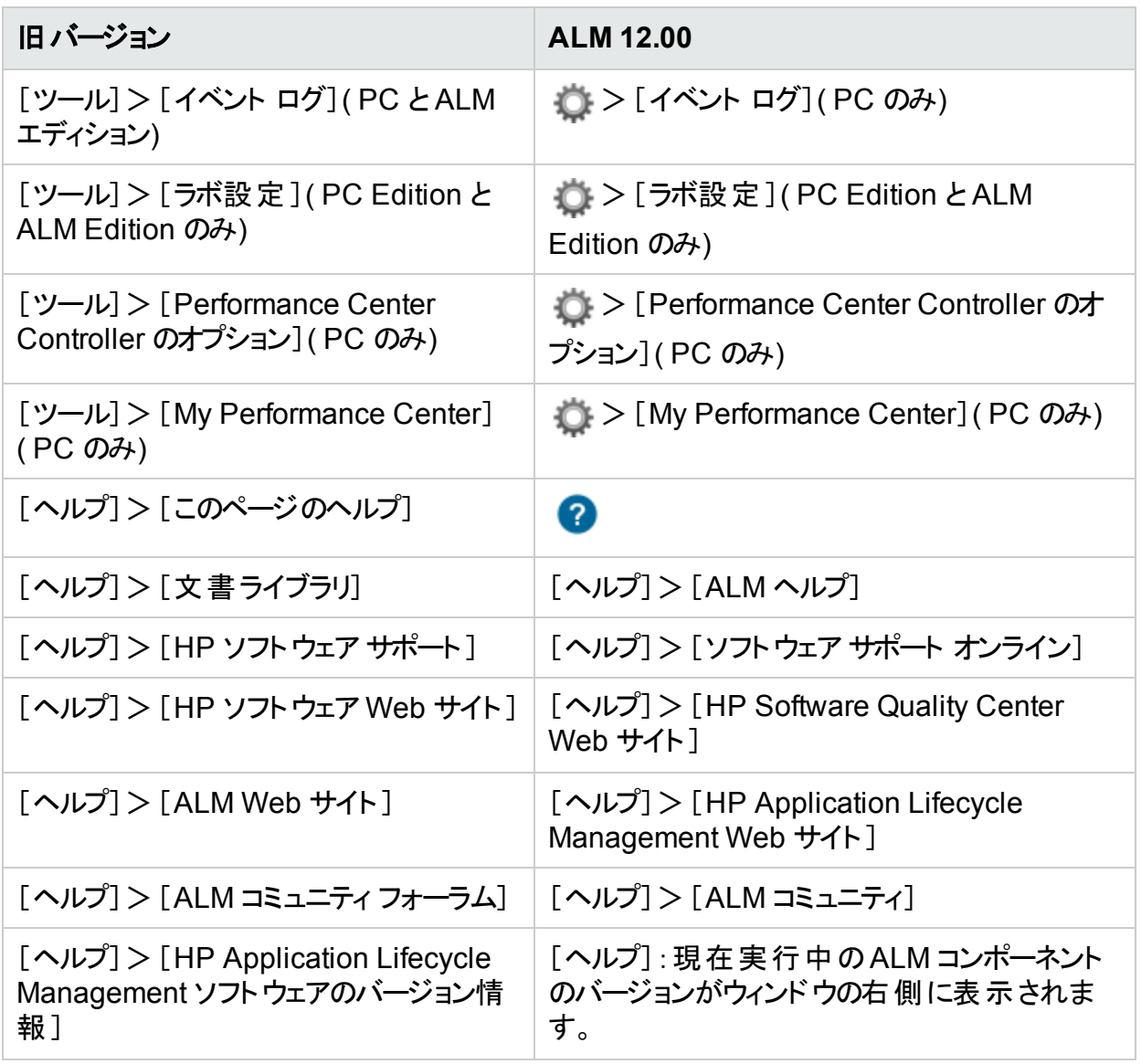

次のメニュー項目は削除されました。

- [ツール] > [ドキュメント ジェネレータ]
- <span id="page-24-0"></span><sup>l</sup> [ヘルプ]>[ようこそ]ページ

# 全般的な更新

HP Application Lifecycle Management 12.00 には、次のユーザビリティの機能拡張が追加 されました。

## 添付 へのクイック・アクセス

エンティティの添付アイコンをクリックすると,添付のリストが表示されます。添付ファイルをリスト から直接開くことができます。

# 固定項目

要件,テスト計画,不具合の固定が可能です。詳細については,『HP Application Lifecycle Management ユーザーズ・ガイド』を参照してください。

## メモ・フィールドのズーム・インとズーム・アウト

リッチ・コンテンツのメモ・フィールドのツールバーに,ズーム・インとズーム・アウトのボタンが追加 されました。

## クロス・プロジェクト ・ビジネス・ビュー **Excel** レポート

<span id="page-25-0"></span>ビジネス・ビュー Excel レポートが, 複数のプロジェクトのデータから作成 できるようになりまし た。データはプロジェクト単位で表示され,ソートされます。

# 利用可能な機能の変更

HP Application Lifecycle Management 12.00 では、次の機能の一部が利用できなくなりま した。

<span id="page-25-1"></span>• Excel レポート

# 管理の更新

<span id="page-25-2"></span>この項では,HP Application Lifecycle Management 12.00 の管理の機能強化について説 明します。

# サイト設定

[サイト設 定 ]タブで, 次のカテゴリに次のパラメータが追加されました。

## カスタマイズ:

• DISABLE ASYNC CUSTOMIZATION LOAD

## 外部認証:

- . EXTERNAL AUTH CERTIFICATE CRL CHECK
- <sup>l</sup> EXTERNAL\_AUTH\_CERTIFICATE\_CRL\_FOLDER
- EXTERNAL\_AUTH\_CERTIFICATE\_DELTA\_CRL\_CHECK
- . EXTERNAL AUTH CERTIFICATE LOCAL CRL CHECK
- . EXTERNAL\_AUTH\_CERTIFICATE\_OCSP\_CHECK
- <sup>l</sup> EXTERNAL\_AUTH\_CERTIFICATE\_OCSP\_REQUIRED
- . EXTERNAL\_AUTH\_CERTIFICATE\_POLICY\_CHECK
- . EXTERNAL AUTH CERTIFICATE VALID POLICY
- EXTERNAL\_AUTH\_CERTIFICATES\_FILE
- EXTERNAL\_AUTH\_DEBUG\_LEVEL
- . EXTERNAL AUTH EXECUTION MODE HEADER NAME
- <sup>l</sup> EXTERNAL\_AUTH\_EXTENDED\_HARDWARE\_KEYS
- <sup>l</sup> EXTERNAL\_AUTH\_HARDWARE\_CARD\_IS\_REQUIRED
- EXTERNAL\_AUTH\_HEADER\_NAME
- EXTERNAL\_AUTH\_IS\_POLICY\_REQUIRED
- EXTERNAL\_AUTH\_MODE
- EXTERNAL\_AUTH\_USER\_FIELD\_PATTERN
- EXTERNAL AUTH USER FIELD TYPE
- . EXTERNAL\_AUTH\_VALIDATE\_USER\_IN\_LDAP

# 入力の検証:

- INPUT\_VALIDATION\_LOGPATH
- INPUT\_VALIDATION\_MODE

## プロジェクトの計画と追跡:

- . PPT KPI FAILURES PERCENTAGE PER RELEASE FUSE
- . PPT\_RECENTLY\_USED\_PROJECTS\_THRESHOLD\_MINUTES

## **REST API**:

- DOWNLOAD\_REST\_ATTACHMENTS
- REST\_API\_HTTP\_CACHE\_ENABLED
- REST API MAX BULK SIZE
- . REST API MAX ENTITY TREE SIZE

## セキュリティ:

- ENABLE\_JMX\_CONSOLE
- ENABLE\_OUTPUT\_SANITIZATION
- ENABLE XSRF VALIDATION
- . OUTPUT SANITIZATION BY CLIENT TYPE
- TEXT\_ENCODING\_BY\_CLIENT\_TYPE

### **Web UI**:

• ALLOW\_WEBUI\_ACCESS

新しいパラメータの詳細については,『HP Application Lifecycle Management 管理者ガイ ド』を参照してください。

外部認証パラメータの詳細については,『HP Application Lifecycle Management External Authentication Configuration Guide』を参照してください。

# <span id="page-27-0"></span>Business Process Testing の更新

HP Application Lifecycle Management 12.00 の新機能は, Business Process Testing エ ンティティでもサポートされています。さらに以下のBusiness Process Testing 機能が,ALM 12.00 に新たに導入されるか,あるいは拡張されました。

これらの機能の詳細については, 『HP Business Process Testing ユーザーズ・ガイド』を参 照してください。

- [「マニュアル・ランナーの改善点」](#page-27-1)(28ページ)
- <sup>l</sup> [「ビジネス・プロセス・テストをプリントアウトから手動実行」](#page-27-2)(28ページ)
- [「サイト管理とカスタマイズ」](#page-27-3)(28ページ)
- . 「Sprinter [との統合」](#page-28-0)(29ページ)
- <span id="page-27-1"></span>**. 「UFT [との統合」](#page-28-1)(29ページ)**

### マニュアル・ランナーの改善点

ビジネス・プロセス・テストで使用するマニュアル・ランナーでは,ユーザ・インタフェースの改善と パフォーマンスの向上に加えて,手動実行中にビジネス・コンポーネント・スナップショットを表 示できるようになりました。詳細については,ビジネス・プロセス・テストの手動実行の項を参 照してください。 (『HP Business Process Testing ユーザーズ・ガイド』)

### <span id="page-27-2"></span>ビジネス・プロセス・テストをプリントアウトから手動実行

新しく追加された 2 つのレポートでは,プリントアウトからテスト ・ステップを実行することにより, ビジネス・プロセス・テストを手動実行できます。このレポートのプリントアウトには,ビジネス・プ ロセス・テストの各フローのパラメータ値,反復,グループ,コンポーネント,手動ステップが示さ れています。利用可能なプロジェクト ・レポートの詳細については,『HP Application Lifecycle Management ユーザーズ・ガイド』を参照してください。

レポートにアクセスするには,テスト計画モジュール>[アナリシス]メニュー>[プロジェクト レ ポート]オプションを選択します。

- <sup>l</sup> ビジネス・プロセス・テストとコンポーネント ・ステップ
- <sup>l</sup> ビジネス・プロセス・テストとコンポーネント ・ステップおよびコンポーネントの詳細 詳細レポートでは,テストとスナップショットの各コンポーネントに関する詳細情報が表示さ れます。

ヒント**:** これらのレポートは,監査目的でも実行できます。

### <span id="page-27-3"></span>サイト管理とカスタマイズ

サイト管理では, Business Process Testing をカスタマイズする権限をグループによって設定 します。たとえば、サイト管理者はビューア・グループに所属し, Business Process Testing の カスタマイズを実行できます。詳細については,[管理]タブの[ビジネス プロセス テストのカスタ マイズ]アクセス許可レベルを参照してください。

新機能 第4章: ALM 12.00 の新機能

### <span id="page-28-0"></span>**Sprinter** との統合

Sprinter で手動ビジネス・コンポーネントを作成できます。 次の表は,この機能をサポートするバージョンを示しています。

**ALM 11.00(**  サービス・パッ ク **3** 以降**) ALM 11.50 ALM 11.51 ALM 11.52 ALM 12.00 Sprinter 11.00** はい | いいえ | いいえ | いいえ | **Sprinter 11.50** いいえ | はい | はい | いいえ | いいえ **Sprinter 11.50(** パッチ **14** または パッチ **18)** はい | はい | はい | いいえ | いいえ **Sprinter 11.52** はい | いいえ | いいえ | いいえ **Sprinter 12.00** はい | いいえ | いいえ | はい | はい

### <span id="page-28-1"></span>**UFT** との統合

UFT との統合では、次の点が改善されています。

- <sup>l</sup> **API** テスト:API オートメーション対応のコンポーネントを含むビジネス・プロセス・テストを実行 すると, HP 実行結果ビューアで結果レポートを表示できます。旧バージョンでは, この機 能は GUI テスト ・オートメーションのみでサポートされていました。
- 新しいテスト実行環境機能:ビジネス・プロセス・テストとフローは, UFT を使用する場合, BPT ラッパー・テスト機能を使用せず, 新しいテスト実行環境機能を使用します。
- <sup>l</sup> ビジネス・プロセス・テストは,**UFT** 内で直接編集および実行できます。ビジネス・プロセス・ テスト とフローは UFT IDE 内 でネイティブ・テスト として動作します。 したがって, UFT IDE で のテスト編集作業が簡単になり,ビジネス・プロセス・テストのデバッグがスムーズになり,ビ ジネス・プロセス・テストの作成パフォーマンスも向上しています。詳細については,『HP Unified Functional Testing ユーザーズ・ガイド』を参照してください。

# <span id="page-29-0"></span>ラボ管理の更新

この項では,HP Application Lifecycle Management 12.00 のラボ管理の機能強化につい て説明します。

### <span id="page-29-1"></span>**Lab Service** でのプロキシ・サーバ設定

[Lab Service の設定]ページに,プロキシ・サーバを設定するタブが追加されました。プロキ シ・サーバの設定では,ユーザ名とパスワードを使用する認証がサポートされます。

### <span id="page-29-2"></span>タイムスロットの自動延長

自動延長を有効にすると,すべてのテストが完了する前に機能テスト ・セットまたはビルド検 証スイートのタイムスロットが終了しても,テストを終了できるようにそのタイムスロットが自動 的に延長されます。

# <span id="page-29-3"></span>ヘルプ

HP ALM ヘルプに対話式で参照できる用語集が追加されました。用語集に含まれる用語 が青色で表示され,用語の横に用語集アイコン 囲が表示されます。用語をクリックすると, ポップアップ・ウィンドウが開いて説明が表示されます。

# <span id="page-30-0"></span>第5章: Performance Center 12.53 の新 機能

本項では,HP ALM Performance Center 12.53 で導入または拡張された機能の概要を説 明します。HP ALM Performance Center の使用方法の詳細については,『HP ALM Performance Center ガイド』を参照してください。

ヒント**:** ALM 12.53 の新機能については,「ALM 12.53 [の新機能」](#page-4-1)(5ページ)を参照し てください。

# Performance Center 管理ダッシュボード

ダッシュボード では, 1 つまたは複数 のプロジェクト の使 用状 況 レポート とグラフが, 柔 軟 性 の 高い Web ベースのユーザ・インタフェースに表示されます。詳細については,『HP ALM ラボ 管理ガイド』を参照してください。

# Network Virtualization Insights レポート

NV Insights レポートは,さまざまなネットワーク上でのアプリケーションの動作を解析し比較し ます。このレポートは,問題のあるトランザクションを特定し,その根本原因を明らかにして,ア プリケーションの改善に向けた最適化のための推奨事項を提供します。詳細については, 『HP ALM Performance Center ガイド』を参照してください。

# オンライン・グラフの機能拡張

対話型オンライン・グラフの使いやすさが向上し,複数のグラフを1つにマージする機能が追 加されました。詳細については,『HP ALM Performance Center ガイド』を参照してくださ い。

# Service Virtualization 統合の機能拡張

[Service Virtualization]ダイアログ・ボックスが改善され, テスト実行の前にサービスを設定で きるようになりました。詳細については,『HP ALM Performance Center ガイド』を参照してく ださい。

# PAL データ・セット作成の機能拡張

使いやすさが向上し,スケジューラ・アシスタント・グラフを使って時間範囲を定義する機能が 追加されました。このグラフは,ログをサンプリングし,ピークの時間範囲を特定できます。詳 細については,『HP ALM Performance Center ガイド』を参照してください。

# VuGen の機能拡張

- Git との統合
- <sup>l</sup> REST API エディタ( スクリプト内で REST API ステップを作成し,テストできます) 。
- 瞬間的なトラフィック・キャプチャ・ファイルのサポートの改善。
- Linux に対するスクリプト互換性のチェック機能。
- 新しい比較/マージ・ツール。
- オプションのデータ収集プログラム(VuGen の使用状況分析を編集し, VuGen 品質を改 善) 。
- <sup>l</sup> VuGen GUI の改善( 新しい開始ページ,刷新された[ツール]>[オプション]ダイアログ・ ボックスなど) 。
- 使いやすさに関するさまざまな改善。

詳細については,「LoadRunner 12.53 の新機能」を参照してください。

# Analysis の機能拡張

- Analysis GUI の改善 (HTML レポートの新しい外観など)。
- <sup>l</sup> Analysis サマリ・レポートに場所ごとの内訳が含まれます。
- URL ごとの送信バイト数を表示するグラフの追加。

詳細については,「LoadRunner 12.53 の新機能」を参照してください。

# ヘルプセンターの機能拡張

[ヘルプセンター](http://alm-help.saas.hpe.com/)が Web で利用できるようになり,最新のユーザ・サポートに簡単にアクセスでき るようになりました。標準設定では,Performance Center のすべてのヘルプ・ボタンでこのオン ライン・ヘルプが開きます。ローカルのヘルプセンターを使用する( インターネット ・アクセスが許 可されていない)場合は, ALM サイト管理を開き, サイト設定パラメータ USE\_LOCAL\_HELP を 'Y' に設定します。詳細については,『HP Application Lifecycle Management 管理者ガイ ド』を参照してください。

# <span id="page-32-3"></span>第6章: Performance Center 12.50 の新 機能

本項では,HP ALM Performance Center 12.50 で導入または拡張された機能の概要を説 明します。HP ALM Performance Center の使用方法の詳細については,『HP ALM Performance Center ガイド』を参照してください。

- ヒント**:** ALM 12.50 の新機能については,「ALM 12.53 [の新機能」](#page-4-1)(5ページ)を参照し てください。
- 「Performance Application [Lifecycle\( PAL\)](#page-32-0) 」(33ページ)
- 「HP Network [Virtualization\( NV\)](#page-32-1) 統合の改善」(33ページ)
- 「HP Service Virtualization [統合の改善」](#page-32-2)(33ページ)
- [「ノイズ・ジェネレータ・スクリプト」](#page-33-0)(34ページ)
- <sup>l</sup> 「VuGen [仮想ユーザ・スクリプトのアップロード」](#page-33-1)(34ページ)
- [「スクリプトの実行環境設定の更新」](#page-33-2)(34ページ)
- [「モニタ・プロファイルのコピー」](#page-33-3)(34ページ)
- 「[Performance](#page-32-3) Center 12.50 の新機能」(33ページ)
- <span id="page-32-0"></span><sup>l</sup> 「VuGen [の機能拡張」](#page-33-4)(34ページ)

### **Performance Application Lifecycle( PAL)**

PAL 機能が改善され,完全なエンドツーエンドのテストと DevOps フィードバックが可能にな りました。 ユーザは, パフォーマンス・テスト の結 果 を実 際 の運 用 環 境 データ・ベンチマークと正 確に比較できます。これらの結果を分析することで,限りなく実際の環境に近いパフォーマン ス・テスト・シナリオの作成に役立つフレームワークが得られ, テストにおける仮定 やリスクを軽 減することができます。

### <span id="page-32-1"></span>**HP Network Virtualization( NV)** 統合の改善

NV 統合に,さまざまなユーザビリティの改善と機能拡張が追加されました。

- <sup>l</sup> PAL のエンドツーエンドのテストで NV の仮想場所を統合する機能。
- <sup>l</sup> Performance Center のインストール中に NV をインストールする機能。
- <span id="page-32-2"></span><sup>l</sup> 統合されたライセンス管理( Performance Center および Network Virtualization) 。

### **HP Service Virtualization** 統合の改善

[HP Service Virtualization]ダイアログ・ボックスが改善され,テスト実行の前にサービスを設 定できるようになりました。

## <span id="page-33-0"></span>ノイズ・ジェネレータ・スクリプト

新しいノイズ・テスト機能により,標準の仮想ユーザ・スクリプトと一緒に単純なノイズ・テスト を実行できます。ノイズ・テストでは,実際のビジネス・プロセスがなくても基本的な負荷テスト を実行できます。

### <span id="page-33-1"></span>**VuGen** 仮想ユーザ・スクリプトのアップロード

スクリプトを Performance Center にアップロードする際に,一度に 5 個を超えるスクリプトを アップロードできるようになりました。

### <span id="page-33-2"></span>スクリプトの実行環境設定の更新

VuGen 仮想ユーザ・スクリプトを Performance Center にアップロードすると, Performance Center はアップロードされたスクリプトの実行環境設定を次のように更新します。

- [一般]>[ログ]ビューでは, [ログを有効にする]オプションが標 準設 定 では選 択されませ  $\mathcal{L}_{\infty}$
- [一般]>[思考遅延時間]ビューでは, [思考遅延時間を記録済みとして再生]オプション が標準設定で選択されます。
- [一般]>[その他]ビューでは, [エラー時にスナップショットを生成]オプションが標準設定で は選択されません。

### <span id="page-33-3"></span>モニタ・プロファイルのコピー

<span id="page-33-4"></span>モニタを管理する際に,プロファイルを別のモニタにコピーできるようになりました。

### **VuGen** の機能拡張

LoadRunner の仮想ユーザのユーザビリティが改善されました。たとえば,JavaScript 言語は Web - HTTP/HTML プロトコルをサポートします。

# <span id="page-34-0"></span>第7章: Performance Center 12.20 の新 機能

本項では,HP ALM Performance Center 12.20 で導入または拡張された機能の概要を説 明します。HP ALM Performance Center の使用方法の詳細については,『HP ALM Performance Center ガイド』を参照してください。

ヒント**:** ALM 12.20 および 12.21 の新機能については,「ALM [12.21/12.20](#page-12-1) の新機 能」(13[ページ](#page-12-1))を参照してください。

- 「Microsoft Azure Cloud [のサポート」](#page-34-1)(35ページ)
- [「連続テスト」](#page-34-2)(35ページ)
- [「プロトコル粒度レポート」](#page-34-3)(35ページ)
- [「テスト実行トレンド」](#page-34-4)(35ページ)
- [「ユーザ・エクスペリエンス」](#page-35-0)(36ページ)
- [「その他」](#page-35-1)(36ページ)
- <sup>l</sup> 「Virtual User Generator [の機能拡張」](#page-35-2)(36ページ)
- 「プロトコルの機 能 拡 張 」(36ページ)
- <span id="page-34-1"></span>• 「Controller の機 能 拡 張 」(36ページ)

### **Microsoft Azure Cloud** のサポート

Microsoft Azure Cloud からパフォーマンスをテストするクラウド・ホストのプロビジョニングが行え ます。クラウド ・ホストの詳細については,『HP ALM ラボ管理ガイド』および『HP ALM Performance Center ガイド』を参照してください。

### <span id="page-34-2"></span>連続テスト

NUnit, JUnit, または Selenium テストから VuGen スクリプトへの変換が Performance Center で行えるようになりました。変換後は,VuGen スクリプトを Performance Center に アップロードできます。詳細については,『HP ALM Performance Center ガイド』を参照してく ださい。

#### <span id="page-34-3"></span>プロトコル粒度レポート

新たに追加されたこの使用状況レポートでは, 仮想ユーザ・スクリプトのプロトコル使用状況 を確認できます。詳細については,『HP ALM ラボ管理ガイド』を参照してください。

### <span id="page-34-4"></span>テスト実行トレンド

新たに追加されたこのトレンド ・グラフには,選択したテストの実行が順次表示されます。詳 細については,『HP ALM Performance Center ガイド』を参照してください。

### <span id="page-35-0"></span>ユーザ・エクスペリエンス

- 新しいルック・アンド・フィール:このバージョンの Performance Center には、まったく新しいルッ ク・アンド ・フィールが追加されています。詳細については,『HP ALM Performance Center ガイド』を参照してください。
- トポロジ・モジュール: このモジュールが, Performance Center から利用できるようになりまし た。アクセスするには,My Performance Center ナビゲーション・バーで,[リソース]>[トポロ ジ]を選択します。詳細については,『HP ALM Performance Center ガイド』を参照してく ださい。
- タイムスロット・モジュール: このモジュールが, Performance Center から利用できるようになり ました。アクセスするには、My Performance Center ナビゲーション・バーで, [リソース]>[タ イムスロット]を選択します。詳細については,『HP ALM Performance Center ガイド』を参 照してください。
- 実行環境設定:新たに設計された簡易レイアウトの実行環境設定ビューです。詳細につ いては,『HP ALM Performance Center ガイド』を参照してください。

## <span id="page-35-1"></span>その他

- スクリプト のアップロード 時 のパフォーマンスと安 定 性 が大 幅 に向 上 しました。
- Microsoft Internet Explorer に加え, Google Chrome および Apple Safari ブラウザも Performance Center で使用できるようになりました。
- インストール中 のシステム・ユーザの選択が可能: Performance Center サーバのインストール 中に, 新しいシステム・ユーザの作成や IUSR\_METRO システム・ユーザの使用が可能に なりました。詳細については,『HP Performance Center インストール・ガイド』の 「Performance Center Server および Host のインストールと設定」の項を参照してくださ い。

### <span id="page-35-2"></span>**Virtual User Generator** の機能拡張

LoadRunner のVirtual User Generator( VuGen) のユーザビリティが改善しました。詳細につ いては,HP Live [Network\( HPLN\)](https://hpln.hpe.com/page/hp-loadrunner-1202-readme) から表示できる『HP LoadRunner 12.02 Readme』の 「新機能」の項を参照してください。

### <span id="page-35-3"></span>プロトコルの機能拡張

いくつかの Virtual User Generator プロトコルの拡張と、それぞれのテクノロジの最新バージョ ンのサポート。詳細については, HP Live [Network\( HPLN\)](https://hpln.hpe.com/page/hp-loadrunner-1202-readme) から表示できる『HP LoadRunner 12.02 Readme』の「新機能」の項を参照してください。

## <span id="page-35-4"></span>**Controller** の機能拡張

LoadRunner の Controller の安 定 性 の改 善 。詳 細 については, HP Live [Network\( HPLN\)](https://hpln.hpe.com/page/hp-loadrunner-1202-readme) から表示できる『HP LoadRunner 12.02 Readme』の「新機能」の項を参照してください。

# <span id="page-36-0"></span>第8章: Performance Center 12.01 の新 機能

本項では,HP ALM Performance Center 12.01 で導入または拡張された機能の概要を説 明します。HP ALM の使用方法の詳細については,『HP ALM Performance Center ガイ ド』を参照してください。

- 「HP パブリック・クラウド のサポート」(37ページ)
- <sup>l</sup> [「テスト実行中の仮想ユーザと](#page-36-2) VUD の使用」(37ページ)
- <sup>l</sup> 「Performance Center Community [ライセンス・バンドル」](#page-36-3)(37ページ)
- [「ログ照合ツール」](#page-36-4)(37ページ)
- [「モバイル・ライセンス・バンドル」](#page-37-0)(38ページ)
- <sup>l</sup> 「Virtual User Generator [の機能拡張」](#page-37-1)(38ページ)
- 「プロトコルの機 能 拡 張 」(38ページ)

### <span id="page-36-1"></span>**HP** パブリック・クラウドのサポート

HP パブリック・クラウド からのパフォーマンス・テスト 用 にクラウド・ホスト をプロビジョニングできま す。クラウド ・ホストの詳細については,『HP ALM ラボ管理ガイド』および『HP ALM Performance Center ガイド』を参照してください。

### <span id="page-36-2"></span>テスト実行中の仮想ユーザと **VUD** の使用

Performance Center では, タイムスロットの予約とパフォーマンス・テストの実行の際に, 仮想 ユーザと VUD を同じテストに混在させることができるようになりました。

詳細については, 『HP Application Lifecycle Management ユーザーズ・ガイド』および『HP ALM Performance Center ガイド』を参照してください。

### <span id="page-36-3"></span>**Performance Center Community** ライセンス・バンドル

Performance Center に, 無料の永久 Community ライセンス・バンド ルが付属するようになり ました。このバンドルには, Controller × 1(同時実行数は 1), PC Lifecycle ユーザ × 1, 永 久仮想ユーザ × 50 が含まれます。 仮想ユーザは, GUI( UFT) , COM/DCOM, テンプレー ト ・プロトコル以外のすべてのプロトコルに対して有効です。Community ライセンス・バンドルに はサポートは含まれません。

コミュニティ・ライセンス・バンドルのインストール方法については,『HP ALM ラボ管理ガイド』を 参照してください。

### <span id="page-36-4"></span>ログ照合ツール

このアプリケーションを使えば, ALM, Performance Center サーバ, ホスト・マシンのログを ZIP ファイルに照合することができます。

このツールは, Performance Center サーバから利用できます。[スタート]>[すべてのプログラ ム]>[**HP Software**]>[**HP Performance Center Server**]>[**Tools**]>[**Log Collator**]を選 択します。

## <span id="page-37-0"></span>モバイル・ライセンス・バンドル

モバイル・アプリケーションのテスト用のカスタム・ライセンス・バンド ルで, モバイル・アプリケーショ ン - HTTP/HTML, TruClient Ajax - モバイル, SMP の各プロトコルを対象とします。このバン ドルには,Performance Center モバイル仮想ユーザと,対応する数のNetwork Virtualization PC 仮想ユーザ・ライセンスが含まれます。

詳細については,『HP LoadRunner 12.01 Readme』の「新機能」の項を参照してください。 『HP LoadRunner 12.01 Readme』は,HP Live [Network\( HPLN\)](https://hpln.hpe.com/page/hp-loadrunner-1201-readme) から表示できます。

### <span id="page-37-1"></span>**Virtual User Generator** の機能拡張

LoadRunner の Virtual User Generator( VuGen) のユーザビリティ, 安定性, パフォーマンス の改善。詳細については,『HP LoadRunner 12.01 Readme』の「新機能」の項を参照して ください。

<span id="page-37-2"></span>『HP LoadRunner 12.01 Readme』は,HP Live [Network\( HPLN\)](https://hpln.hpe.com/page/hp-loadrunner-1201-readme) から表示できます。

## プロトコルの機能拡張

いくつかの Virtual User Generator プロトコルの拡張と、それぞれのテクノロジの最新バージョ ンのサポート。詳細については,『HP LoadRunner 12.01 Readme』の「新機能」の項を参 照してください。

『HP LoadRunner 12.01 Readme』は,HP Live [Network\( HPLN\)](https://hpln.hpe.com/page/hp-loadrunner-1201-readme) から表示できます。

# <span id="page-38-0"></span>第9章: Performance Center 12.00 の新 機能

本項では,HP ALM Performance Center 12.00 で導入または拡張された機能の概要を説 明します。HP ALM の使用方法の詳細については,『HP ALM Performance Center ガイ ド』を参照してください。

- 「パフォーマンス・テストで使 用するクラウド・ホスト のプロビジョニング」(39ページ)
- 「My [Performance](#page-38-2) Center の更 新 」(39ページ)
- 「Analysis [テンプレート」](#page-39-0)(40ページ)
- <sup>l</sup> 「PAL [の機能拡張」](#page-39-1)(40ページ)
- 「[Performance](#page-39-2) Center REST API Reference」(40ページ)
- 「プロトコルの機 能 拡 張 」(40ページ)
- <span id="page-38-1"></span><sup>l</sup> 「Virtual User Generator [の機能拡張」](#page-39-4)(40ページ)

### パフォーマンス・テストで使用するクラウド・ホストのプロビジョニング

クラウド環境において,パフォーマンス・テストで使用するホストをプロビジョニングすることができ ます。 新しく追加されたクラウド・ホスト機能では, 次の操作を実行できます。

- プロジェクトで使 用するクラウド・アカウントを定義します。
- 標準で付属するホスト・テンプレートまたはカスタマイズしたテンプレートを使用してホストの プロビジョニングを行います。
- <sup>l</sup> プロジェクトにクレジットを割り当てることによって,クラウド ・ホストを管理します。
- クラウド・ホストの使用状況レポートを表示し,クラウド・ホストの通知を受信します。

クラウド ・ホストの詳細については,『HP ALM ラボ管理ガイド』および『HP ALM Performance Center ガイド』を参照してください。

### <span id="page-38-2"></span>**My Performance Center** の更新

My Performance Center には、次の機能が追加されています。

- <sup>l</sup> テスト計画ツリーとテスト ・セットを作成し,Performance Center 内でテストを完全に管理 します。
- <sup>l</sup> クラウド ・テスティング・ホストのプロビジョニングと管理を行います。
- クラウド・ホストの使 用状 況レポ─トを表 示します。
- テスト・エクスプレス・デザイナにより, テストの作成プロセスを簡素化します。
- 新しく作成されたシステム・パースペクティブで, テストとリソースを表示および管理します。

My Performance Center の詳細については,『HP ALM Performance Center ガイド』を参 照してください。

## <span id="page-39-0"></span>**Analysis** テンプレート

HP LoadRunner Analysis でテスト結果を表示するカスタム・テンプレートを作成したら,その テンプレートを ALM テスト・リソース・モジュールにアップロードします。 これにより, 他のパフォー マンス・テストにもテンプレートを適用することができます。詳細については,『HP ALM Performance Center ガイド』を参照してください。

### <span id="page-39-1"></span>**PAL** の機能拡張

Performance Application Lifecycle( PAL) で, Google アナリティクスおよび IIS W3C 拡張ロ グ・ファイル形式を使用して,運用環境データ・セットを作成できるようになりました。PAL デー タ・セット・クリエータ・ウィザードでデータ・セットを作成したら, My Performance Center から データ・セットをアップロードして,PAL レポートで使用します。詳細については,『HP ALM Performance Center ガイド』を参照してください。

### <span id="page-39-2"></span>**Performance Center REST API Reference**

Performance Center REST ベース API のオンライン・リファレンスが新しく作成されました。 REST API を使用することにより, オートメーションと継続的インテグレーションをサポートするア クションを実行できます。

## <span id="page-39-3"></span>プロトコルの機能拡張

いくつかのVirtual User Generator プロトコルの拡張と,それぞれのテクノロジの最新バージョ ンのサポート。詳細については,『HP LoadRunner 12.00 Readme』の「新機能」の項を参 照してください。

『HP LoadRunner 12.00 Readme』は,次の場所で入手できます。

- HP Software [マニュアル](http://support.openview.hp.com/selfsolve/document/KM00589225/binary/LoadRunner12.00_Readme.htm) Web サイト
- <span id="page-39-4"></span> $\bullet$  HP Live [Network\( HPLN\)](https://hpln.hpe.com/page/hp-loadrunner-1200-readme)

## **Virtual User Generator** の機能拡張

LoadRunner の Virtual User Generator( VuGen) のユーザビリティ, 安定性, パフォーマンス の改善。詳細については,『HP LoadRunner 12.00 Readme』の「新機能」の項を参照して ください。

『HP LoadRunner 12.00 Readme』は,次の場所で入手できます。

- HP Software [マニュアル](http://support.openview.hp.com/selfsolve/document/KM00589225/binary/LoadRunner12.00_Readme.htm) Web サイト
- $\bullet$  HP Live [Network\( HPLN\)](https://hpln.hpe.com/page/hp-loadrunner-1200-readme)

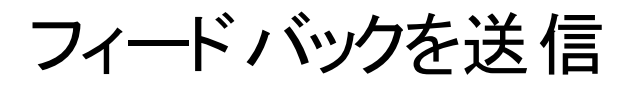

<br />
■ 新機能を使用してお気づきになった点をお知らせください。 電子メールの宛先: [docteam@hpe.com](mailto:docteam@hpe.com?subject=Feedback on  (ALM 12.53))

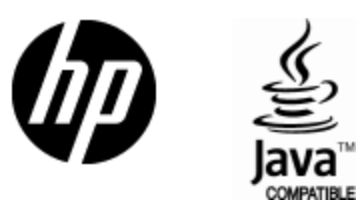

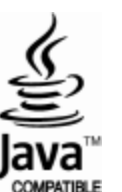